## **5. BAB V**

## **IMPLEMENTASI DAN PENGUJIAN**

#### **5.1 IMPLEMENTASI PROGRAM**

Implementasi program adalah kegiatan perancangan yang diterjemahkan menjadi suatu program yang dapat dioperasikan. Pada kegiatan ini pengkodean program dengan menggunakan bahasa pemograman PHP, DBMS MySQL, dan *software* Dreamweaver CS 5, XAMPP dan *browser* (*firefox, chrome*, dll). Implementasi program digunakan untuk menerapkan perancangan halaman yang ada pada program dimana implementasi ini juga menguji program yang dibuat telah sesuai dengan sistem yang dirancang sehingga program yang dibuat tidak terjadi kesalahan baik dari sisi sistem maupun dari sisi *coding* dan memudahkan penulis untuk melakukan pengecekan dengan sistem yang telah dibuat. Adapun hasil dari implementasi program dapat dilihat sebagai berikut :

1. Halaman Register

Halaman register merupakan halaman yang menampilkan kolom-kolom untuk mendaftarkan diri pengunjung menjadi pelanggan melalui *webiste*. Gambar 5.1 register merupakan hasil implementasi dari rancangan pada gambar 4.34.

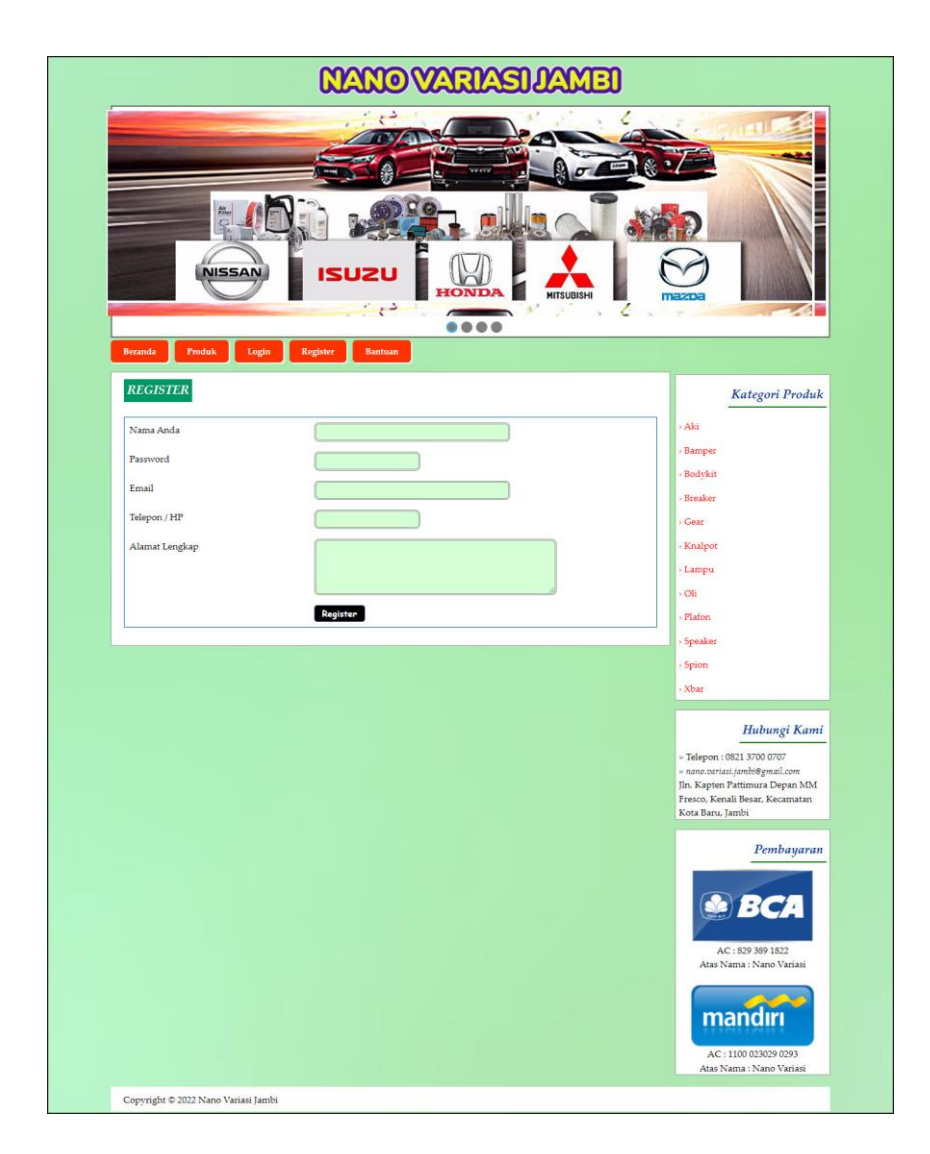

**Gambar 5.1 Halaman Register**

## 2. Halaman *Login*

Halaman *login* merupakan halaman yang menampilkan kolom-kolom untuk pelanggan masuk ke halaman utamanya dengan mengisi nama anda dan *password* dengan benar. Gambar 5.2 *login* merupakan hasil implementasi dari rancangan pada gambar 4.35.

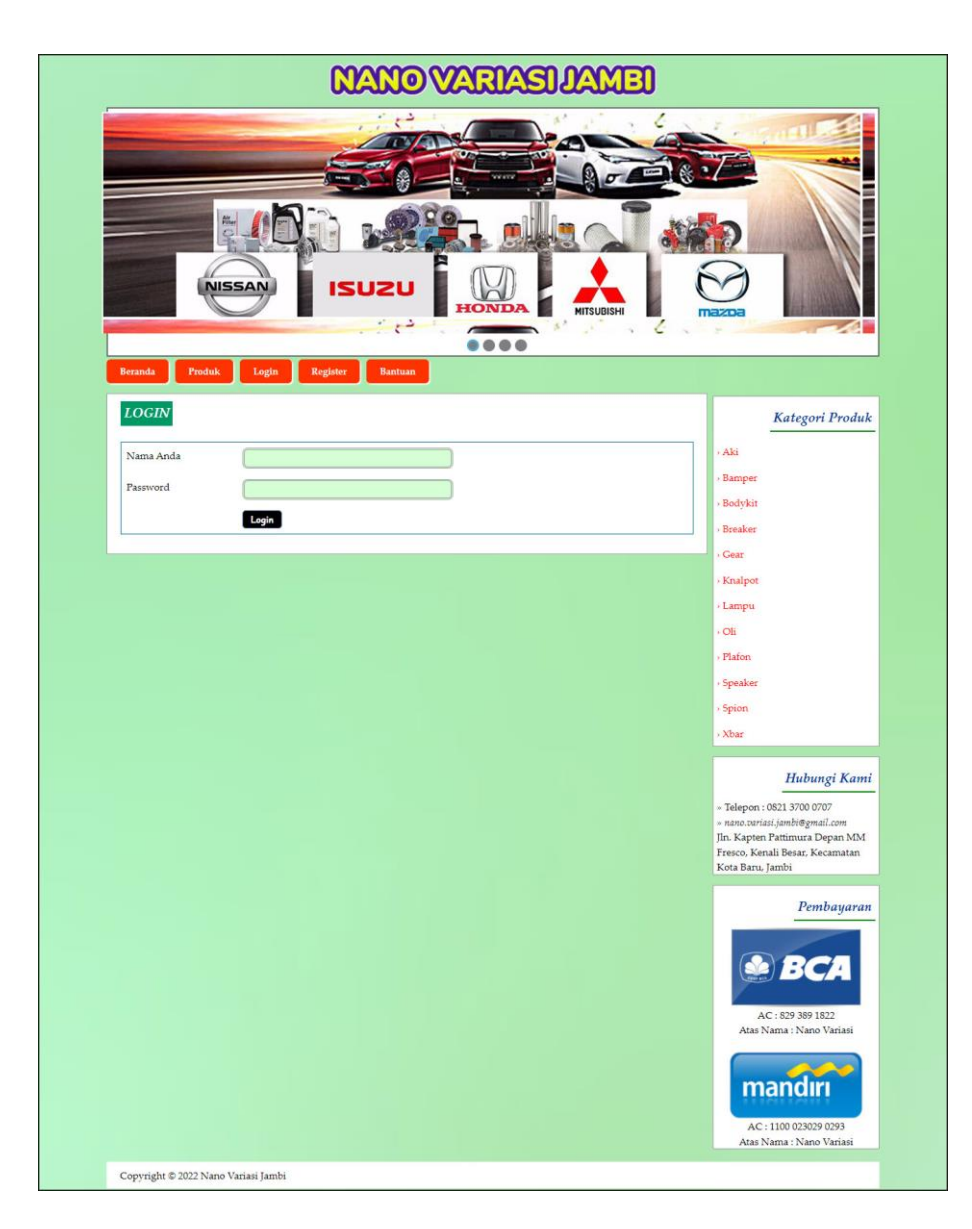

**Gambar 5.2 Halaman** *Login*

3. Halaman Pesan Produk

Halaman pesan produk merupakan halaman yang menampilkan detail produk yang akan dipesan dan kolom jumlah yang bisa diisi untuk menambah pesanan pelanggan. Gambar 5.3 pesan produk merupakan hasil implementasi dari rancangan pada gambar 4.36.

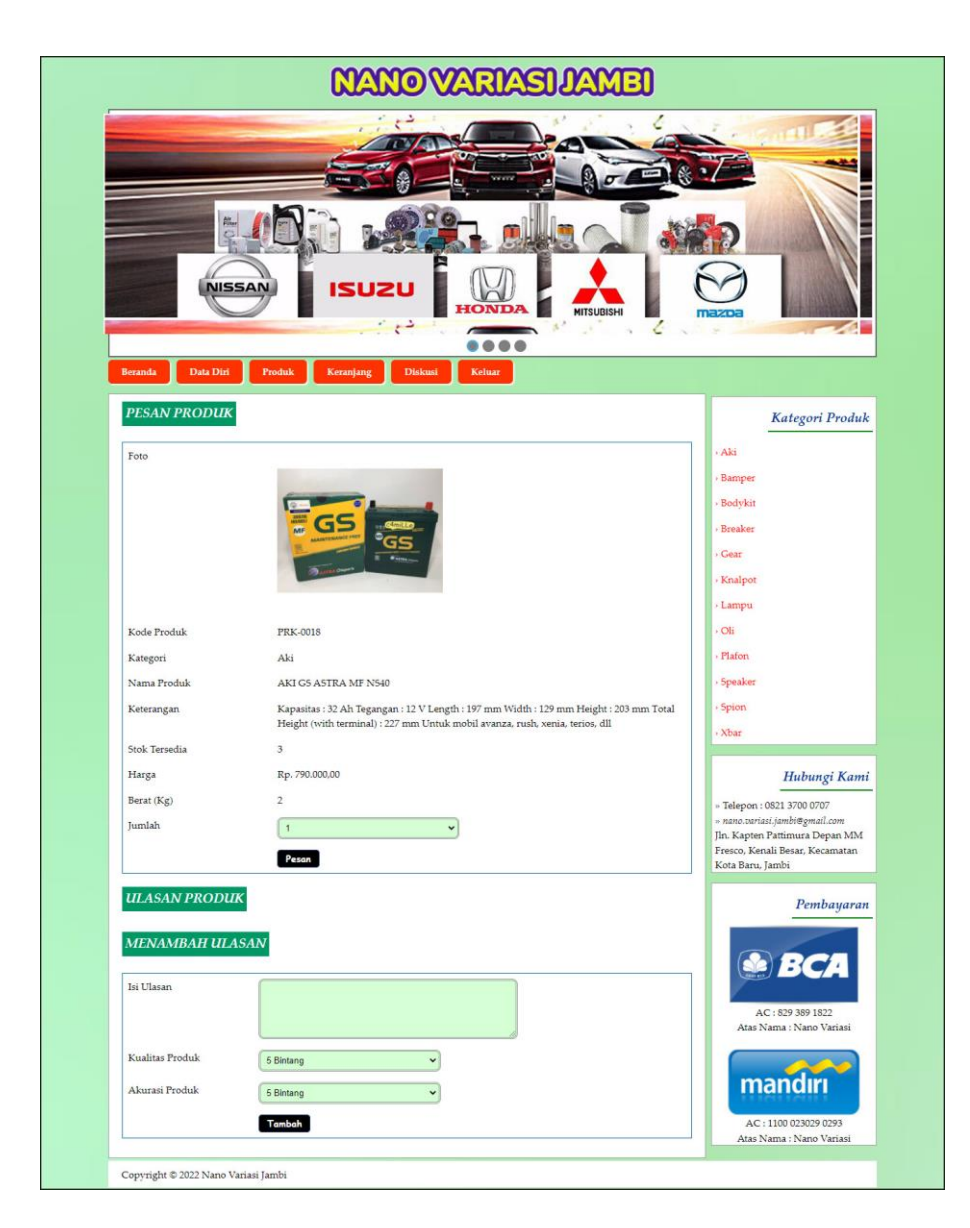

#### **Gambar 5.3 Halaman Pesan Produk**

#### 4. Halaman Konfirmasi Pembayaran

Halaman konfirmasi pembayaran merupakan halaman yang menampilkan kolom-kolom untuk mengkonfirmasi pembayaran dengan mengisi bank, atas nama, nomor rekening, keterangan dan slip pembayaran pada kolom terseubt. Gambar 5.4 konfirmasi pembayaran merupakan hasil implementasi dari rancangan pada gambar 4.37.

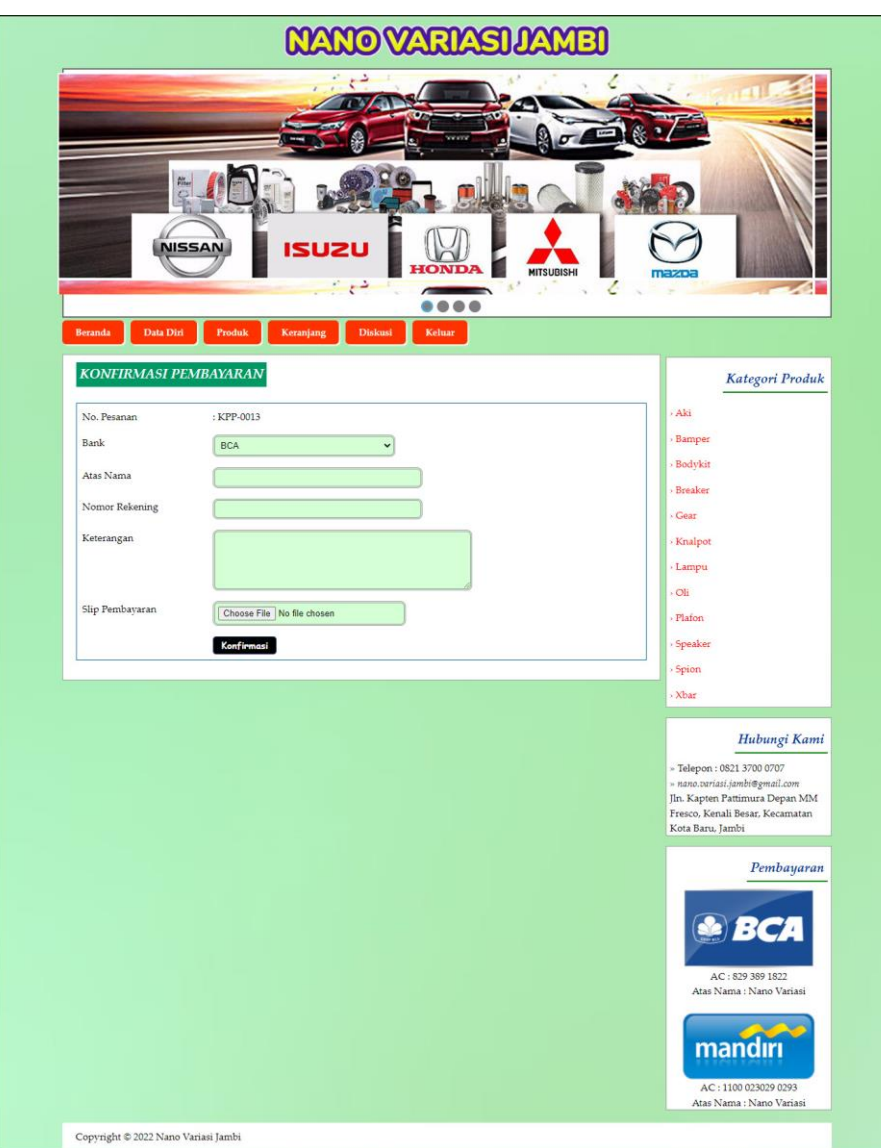

**Gambar 5.4 Halaman Konfirmasi Pembayaran**

#### 5. Halaman Diskusi

Halaman diskusi merupakan halaman yang menampilkan kolom-kolom untuk menambah data diskusi yang baru dengan mengisi nama anda, judul dan isi pada kolom tersebut. Gambar 5.5 diskusi merupakan hasil implementasi dari rancangan pada gambar 4.38.

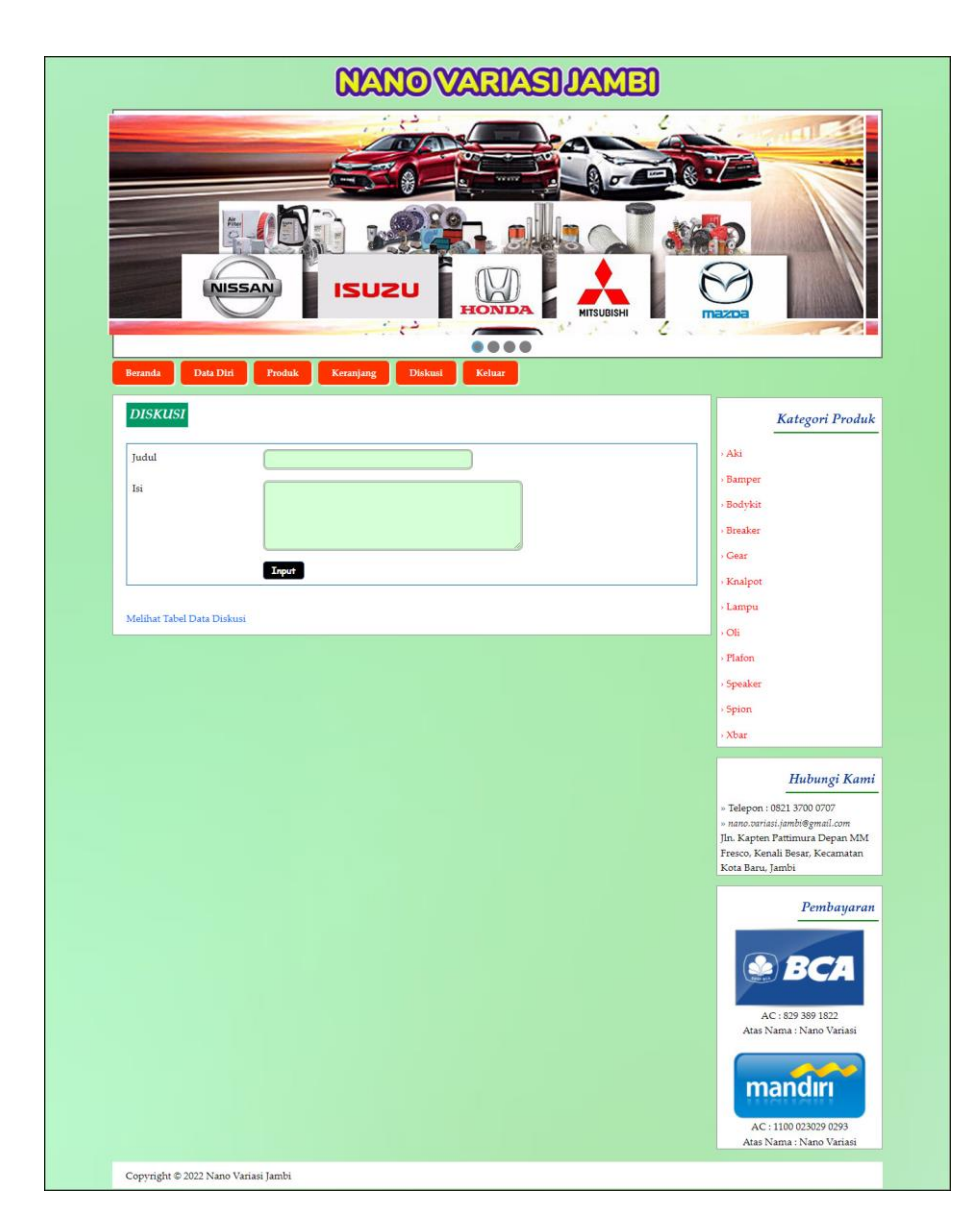

**Gambar 5.5 Halaman Diskusi**

### 6. Halaman Balas Diskusi

Halaman balas diskusi merupakan halaman yang menampilkan data diskusi dan informasi balasan diskusi serta kolom-kolom untuk membalas diskusi dengan mengisi nama balas dan balas pada kolom tersebut. Gambar 5.6 balas diskusi merupakan hasil implementasi dari rancangan pada gambar 4.39.

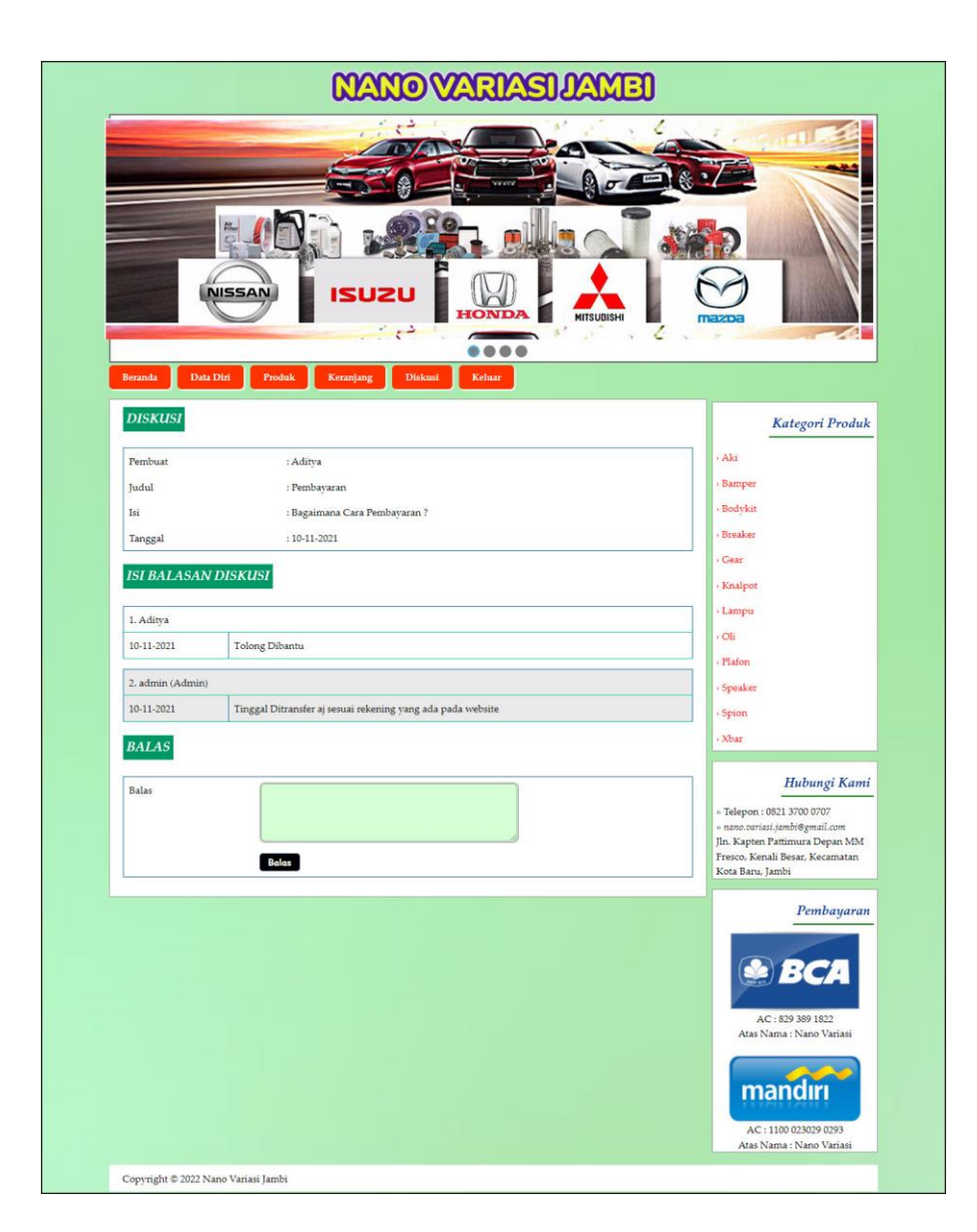

**Gambar 5.6 Halaman Balas Diskusi**

## 7. Halaman Data Admin

Halaman data admin merupakan halaman yang menampilkan kolom-kolom untuk menambah data admin baru dan tabel informasi untuk mengelola data admin dengan pilihan mengubah dan menghapus data. Gambar 5.7 data admin merupakan hasil implementasi dari rancangan pada gambar 4.40.

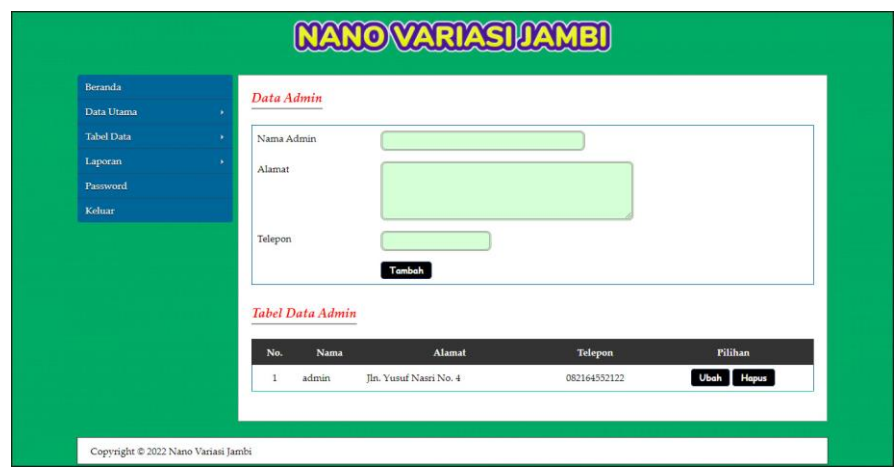

**Gambar 5.7 Halaman Data Admin**

8. Halaman Data Kategori

Halaman data kategori merupakan halaman yang menampilkan kolom-kolom untuk menambah data kategori baru dan tabel informasi untuk mengelola data kategori dengan pilihan menghapus data. Gambar 5.8 data kategori merupakan hasil implementasi dari rancangan pada gambar 4.41.

| Beranda           |   | Data Kategori       |               |              |
|-------------------|---|---------------------|---------------|--------------|
| Data Utama        | × |                     |               |              |
| <b>Tabel Data</b> | ٠ | Nama Kategori       |               |              |
| Laporan           | × |                     | Input         |              |
| Password          |   |                     |               |              |
| Keluar            |   | Tabel Data Kategori |               |              |
|                   |   | No.                 | Nama Kategori | Pilihan      |
|                   |   | $\bar{1}$           | Aki           | Hapus        |
|                   |   | $\sqrt{2}$          | Bamper        | Hapus        |
|                   |   | $_{\rm 3}$          | Bodykit       | Hapus        |
|                   |   | $\frac{4}{3}$       | Breaker       | <b>Hapus</b> |
|                   |   | $\overline{5}$      | Gear          | Hapus        |
|                   |   | 6                   | Knalpot       | Hapus        |
|                   |   | $\overline{7}$      | Lampu         | Hapus        |
|                   |   | 8                   | Oli           | Hapus        |
|                   |   | 9                   | Plafon        | Hapus        |
|                   |   | 10                  | Speaker       | Hapus        |
|                   |   | 11                  | Spion         | Hapus        |
|                   |   | 12                  | Xbar          | <b>Hapus</b> |

**Gambar 5.8 Halaman Data Kategori**

9. Halaman Data Produk

Halaman data produk merupakan halaman yang menampilkan kolom-kolom untuk menambah data produk baru dan tabel informasi untuk mengelola data produk dengan pilihan menambah stok, mengubah, menghapus data. Gambar 5.9 data produk merupakan hasil implementasi dari rancangan pada gambar 4.42.

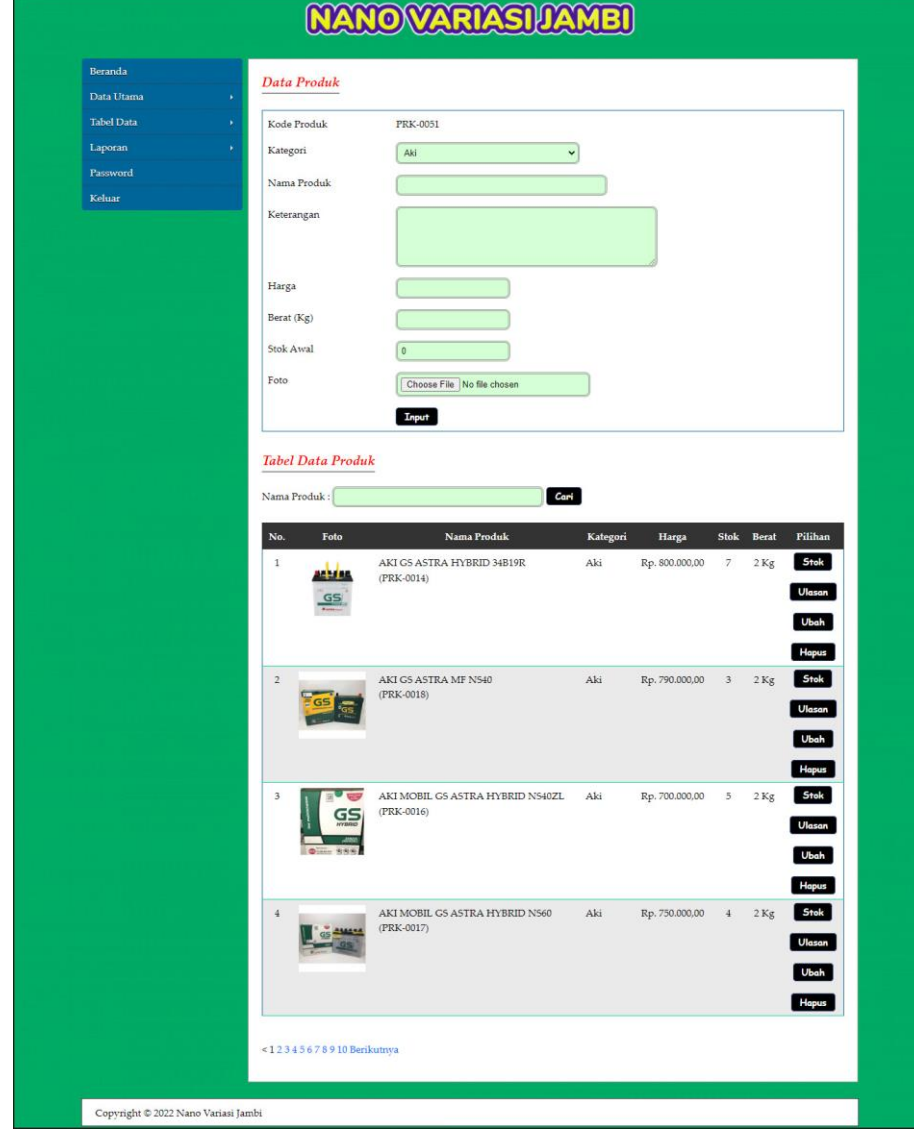

**Gambar 5.9 Halaman Data Produk**

# 10. Halaman Beranda Pengujung

Halaman beranda pengunjung merupakan halaman awal saat pengunjung mengakses *website* dengan menampilkan informasi produk-produk terbaru dan terdapat *link* ataupun menu untuk menghubungkan ke halaman lainnya. Gambar 5.10 beranda pengujung merupakan hasil implementasi dari rancangan pada gambar 4.43.

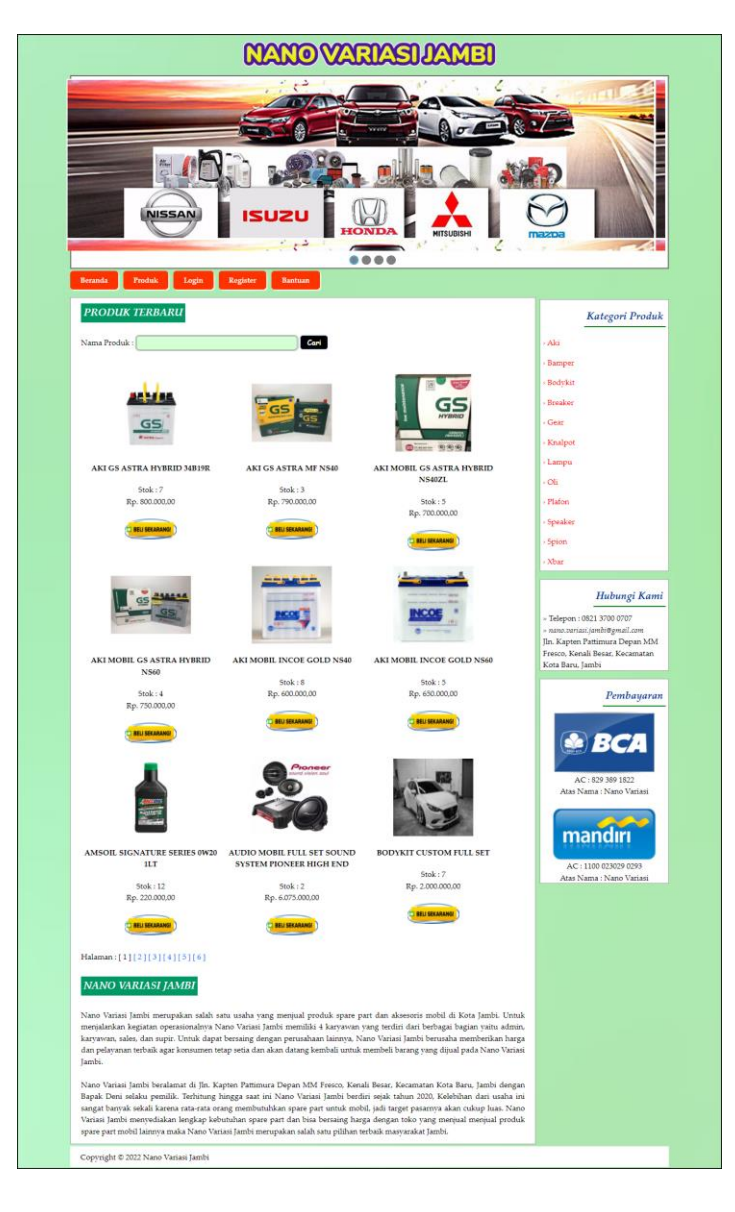

**Gambar 5.10 Halaman Beranda Pengunjung**

### 11. Halaman Produk

Halaman produk merupakan halaman yang menampilkan data-data produk yang ditawarkan kepada pelanggan secara lengkap dan juga terdapat tombol pesan produk untuk memesan melalui *website*. Gambar 5.11 produk merupakan hasil implementasi dari rancangan pada gambar 4.44.

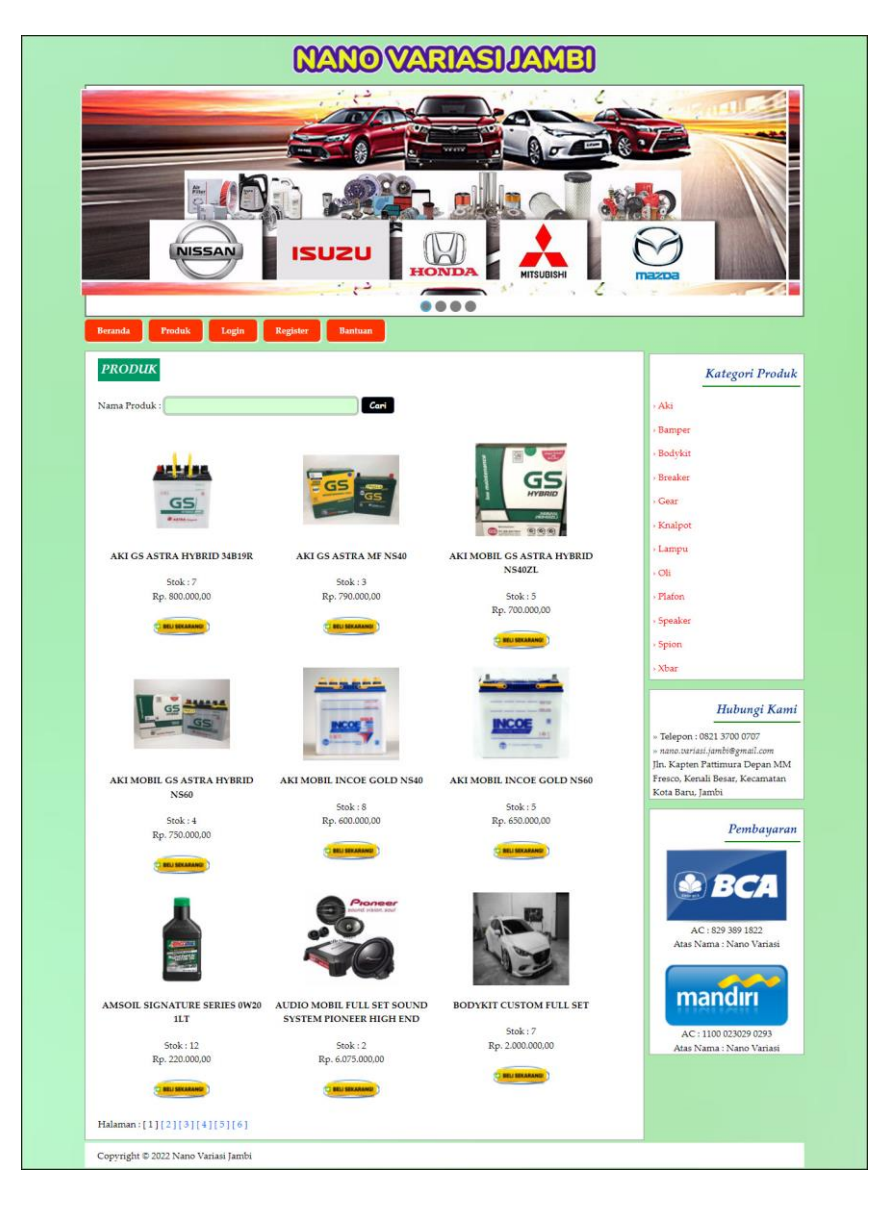

**Gambar 5.11 Halaman Produk**

# 12. Halaman Beranda Pelanggan

Halaman beranda pelanggan merupakan tampilan awal setelah pelanggan melakukan *login* dengan menampilkan informasi produk pesanan pelanggan dan produk yang telah terkirim ke pelanggan dengan menu-menu yang menghubungkan ke halaman lainnya. Gambar 5.12 beranda pelanggan merupakan hasil implementasi dari rancangan pada gambar 4.45.

|                |                       | <b>NISSA</b>                         |                                       | د                   | <b>NANOVARIASI</b><br>x<br>0 0 0 0 | ЛАМВІ<br><b>MITSUBISHI</b><br>c |                                                            |                                                                                                    |
|----------------|-----------------------|--------------------------------------|---------------------------------------|---------------------|------------------------------------|---------------------------------|------------------------------------------------------------|----------------------------------------------------------------------------------------------------|
| <b>Beranda</b> | <b>Data Diri</b>      | Produk<br><b>PRODUK PESANAN ANDA</b> | Keranjang                             | <b>Diskusi</b>      | Keluar                             |                                 |                                                            | Kategori Produk                                                                                     |
| No.            | Kode<br>Pesanan       | Tanggal                              | Pengirim                              | Total               | Pembayaran                         | Detail                          | $\lambda$<br>Hapus                                         |                                                                                                    |
| $\mathbf{1}$   | KPP-0009<br>(Dikemas) | $18-01-$<br>2022                     | JNE REG (Jambi -<br>Jambi)            | Rp. 780.000,00      | Lihat<br>(Uang Telah<br>Diterima)  | Detail                          | <b>Bamper</b><br><b>Hapus</b><br><b>Bodykit</b><br>Breaker |                                                                                                    |
| $\overline{2}$ | KPP-0011<br>(Dikemas) | $18-01-$<br>2022                     | JNE REG (Jambi -<br>Jambi)            | Rp.<br>1.695.000,00 | Lihat<br>(Uang Telah<br>Diterima)  | Detail                          | <b>Hapus</b><br>$\overline{\phantom{a}}$ Gear<br>Knalpot   |                                                                                                    |
| 3              | KPP-0012<br>(Dikemas) | $18-01-$<br>2022                     | JNE REG (Jambi -<br>Jambi)            | Rp. 545.000,00      | Lihat<br>$(\cdot)$                 | Detail                          | · Lampu<br>Hapus<br>· Oli                                  |                                                                                                    |
| $\overline{4}$ | KPP-0013<br>(Dikemas) | $18-01-$<br>2022                     | JNE OKE (Jambi -<br>Jambi)            | Rp. 921.000,00      | Konfirmasi                         |                                 | Plafon                                                     |                                                                                                    |
| 5              | KPP-0014<br>(Dikemas) | 18-01-<br>2022                       | TIKI ONS (Jambi -<br>Jambi)           | Rp.<br>1.364.000,00 | Konfirmasi                         | Detail                          | > Speaker<br>Hapus<br>> Spion                              |                                                                                                    |
|                |                       | <b>PRODUK TELAH TERKIRIM</b>         |                                       |                     |                                    |                                 | · Xbar                                                     | Hubungi Kami                                                                                        |
| No.            | Kode Pesanan          | Tanggal                              | Pengirim                              |                     | Total                              | Detail<br>Pengembalian          |                                                            | » Telepon: 0821 3700 0707                                                                           |
| $\mathbf{1}$   | KPP-0007<br>(Dikirim) | 18-01-2022                           | JNE REG (Jambi - Jambi)               |                     | Rp. 255.000,00                     | Detail                          |                                                            | » nano.variasi.jambi@gmail.com<br>Jln. Kapten Pattimura Depan MM<br>Fresco, Kenali Besar, Kecamatan |
| $\overline{2}$ | KPP-0008<br>(Dikirim) | 18-01-2022                           | TIKI ONS (Jambi - Jambi)              |                     | Rp. 714.000,00                     | Detail                          |                                                            | Kota Baru, Jambi                                                                                    |
| $\mathbf{3}$   | KPP-0010<br>(Dikirim) | 18-01-2022                           | JNE REG (Jambi - Jambi)               |                     | Rp. 195.000,00                     | Detail                          |                                                            | Pembayaran                                                                                          |
| $4\,$          | KPP-0006<br>(Dikirim) | 13-01-2022                           | JNE REG (DKI Jakarta - Jakarta Pusat) |                     | Rp. 201.000,00                     | Detail                          |                                                            |                                                                                                    |
| $\overline{5}$ | KPP-0005<br>(Dikirim) | 11-01-2022                           | JNE REG (Jambi - Jambi)               |                     | Rp. 370.000,00                     | Detail                          |                                                            | AC: 829 389 1822                                                                                    |
|                |                       | <b>PENGEMBALIAN PRODUK</b>           |                                       |                     |                                    |                                 |                                                            | Atas Nama: Nano Variasi                                                                             |
| No.            |                       | <b>Kode Pesanan</b>                  | <b>Tanggal Kirim</b>                  | Alasan              | <b>Status</b>                      | <b>Detail</b>                   |                                                            | mandırı                                                                                             |
|                |                       |                                      |                                       |                     |                                    | Detail                          |                                                            | AC: 1100 023029 0293                                                                                |

**Gambar 5.12 Halaman Beranda Pelanggan**

# 13. Halaman Keranjang Belanja

Halaman keranjang belanja merupakan halaman yang menampilkan informasi mengenai pesanan produk yang telah dipesan dan masih dapat dikelola dengan diubah atau dihapus dan juga dapat memilih jasa pengiriman produk untuk pengiriman barang. Gambar 5.13 keranjang belanja merupakan hasil implementasi dari rancangan pada gambar 4.46.

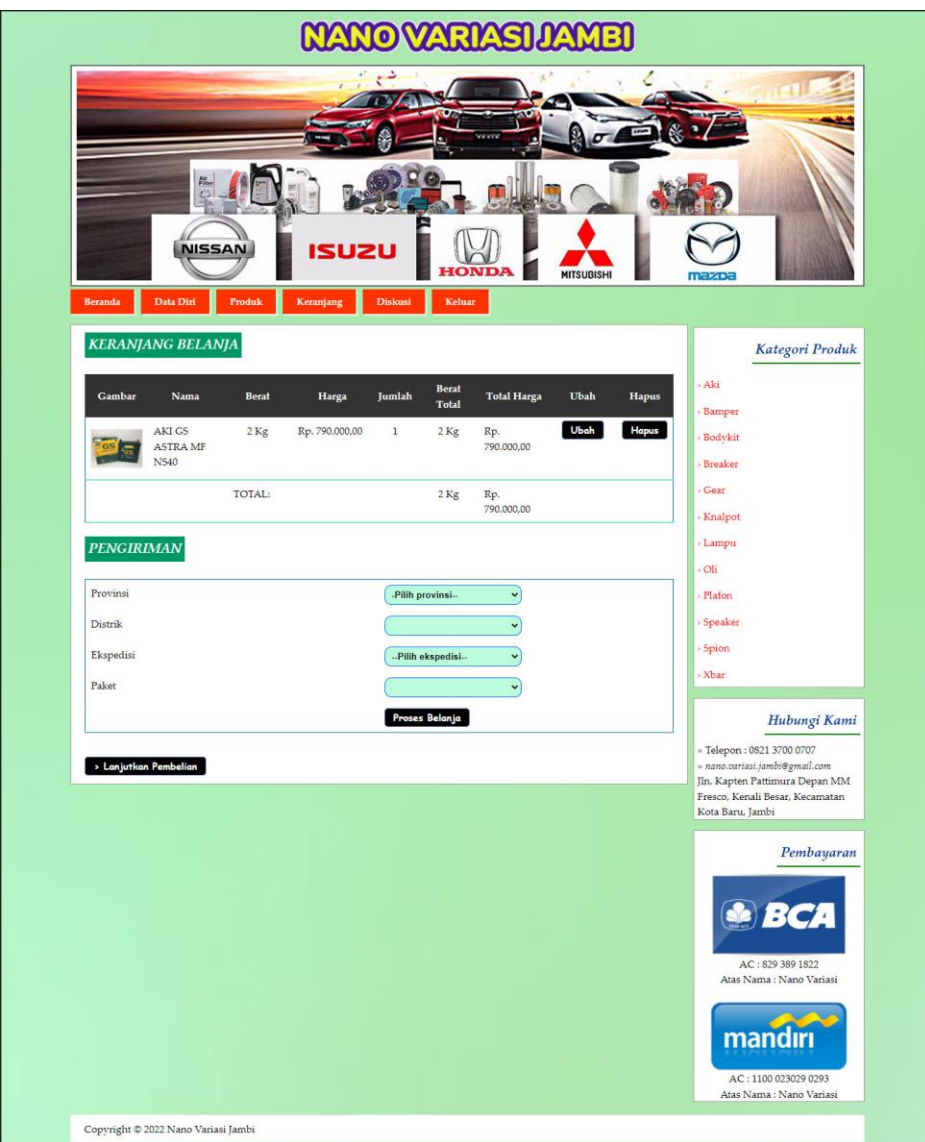

**Gambar 5.13 Halaman Keranjang Belanja**

# 14. Halaman Detail Pesanan Pelanggan

Halaman detail pesanan pelanggan merupakan halaman yang menampilkan detail pesanan pelanggan yang terdiri dari produk yang dipesan, jumlah pembayaran dan resi pengiriman jika telah melakukan pembayaran. Gambar 5.14 detail pesanan pelanggan merupakan hasil implementasi dari rancangan pada gambar 4.47.

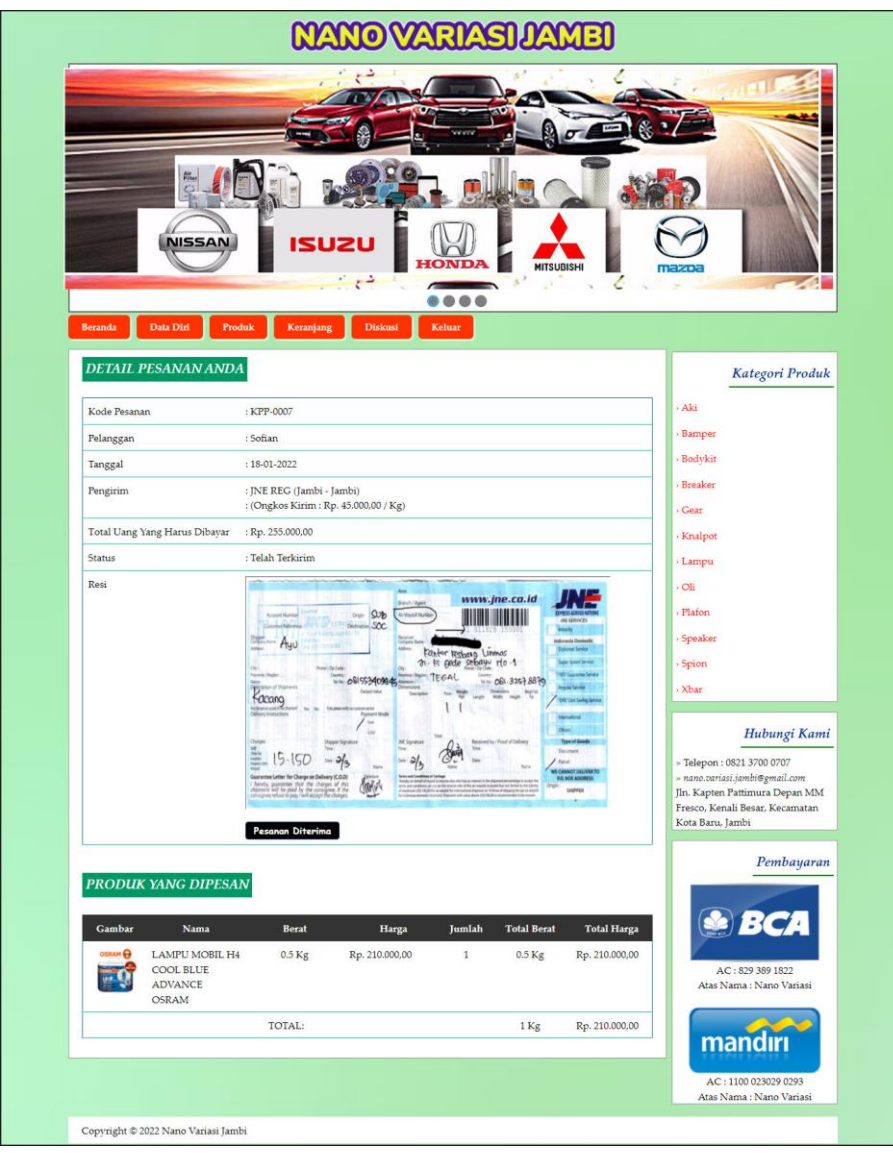

**Gambar 5.14 Halaman Detail Pesanan Pelanggan**

### 15. Halaman Tabel Diskusi

Halaman tabel diskusi merupakan halaman yang menampilkan data diskusi yang telah ditambahkan oleh pengunjung ataupun pelanggan dan juga terdapat *link* baca diskusi untuk melihat detail dari diskusi tersebut. Gambar 5.15 tabel diskusi merupakan hasil implementasi dari rancangan pada gambar 4.48.

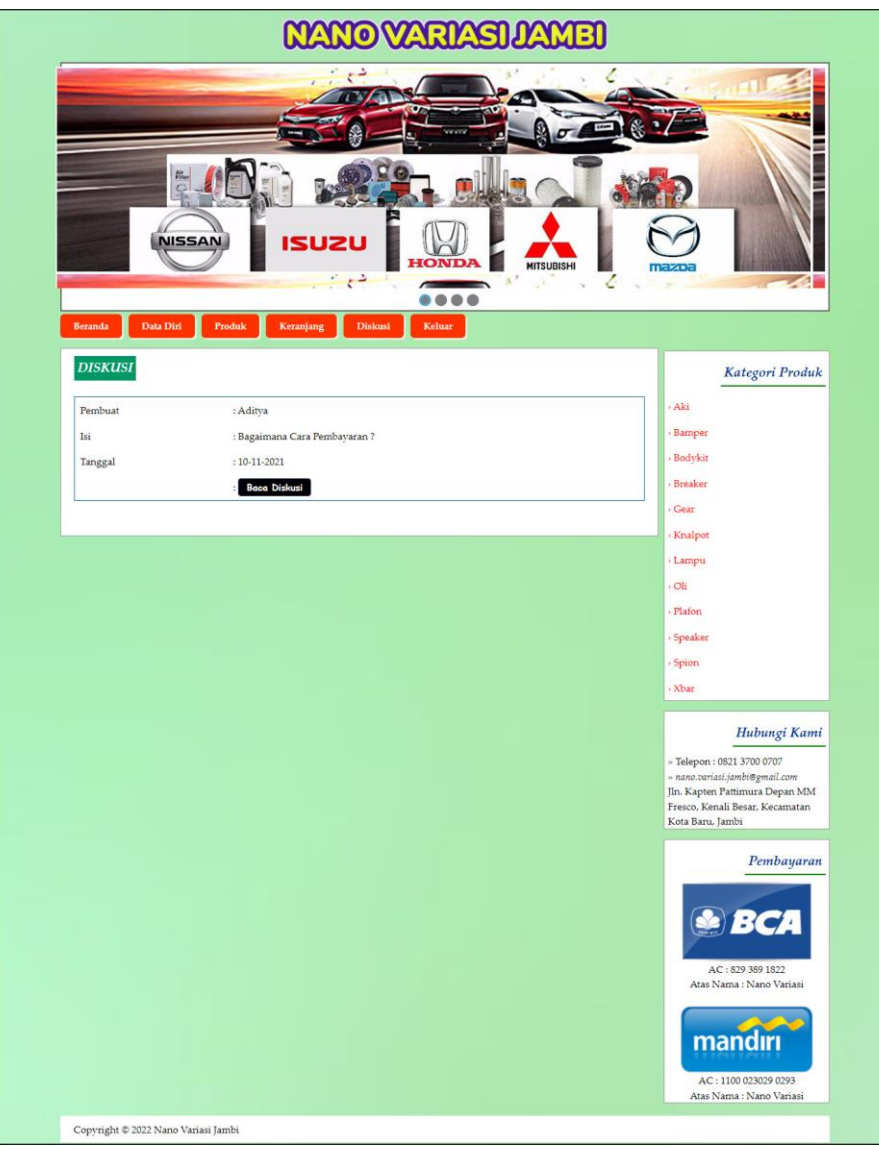

**Gambar 5.15 Halaman Tabel Diskusi**

# 16. Halaman Tabel Pelanggan

Halaman tabel pelanggan merupakan halaman yang menampilkan informasi mengenai pelanggan yang telah melakukan pendaftaran dan terdapat *link* untuk melihat detail pesanan dan menghapus data pelanggan. Gambar 5.16 tabel pelanggan merupakan hasil implementasi dari rancangan pada gambar 4.49.

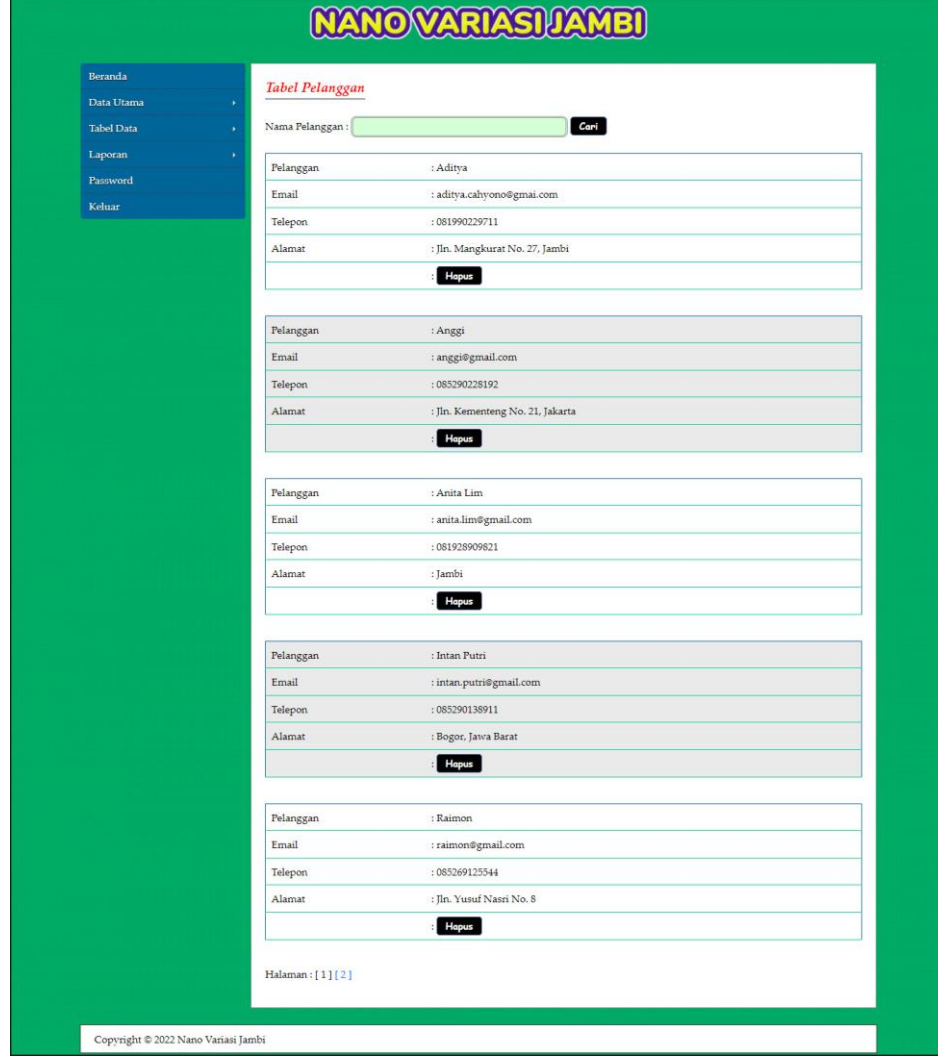

**Gambar 5.16 Halaman Tabel Pelanggan**

#### 17. Halaman Tabel Pemesanan

Halaman tabel pemesanan merupakan halaman yang menampilkan informasi pemesanan pelanggan yang telah dilakukan melalui *website* dan terdapat *link*  untuk melihat pembayaran, melihat detail pemesanan dan menghapus data pemesanan. Gambar 5.17 tabel pemesanan merupakan hasil implementasi dari rancangan pada gambar 4.50.

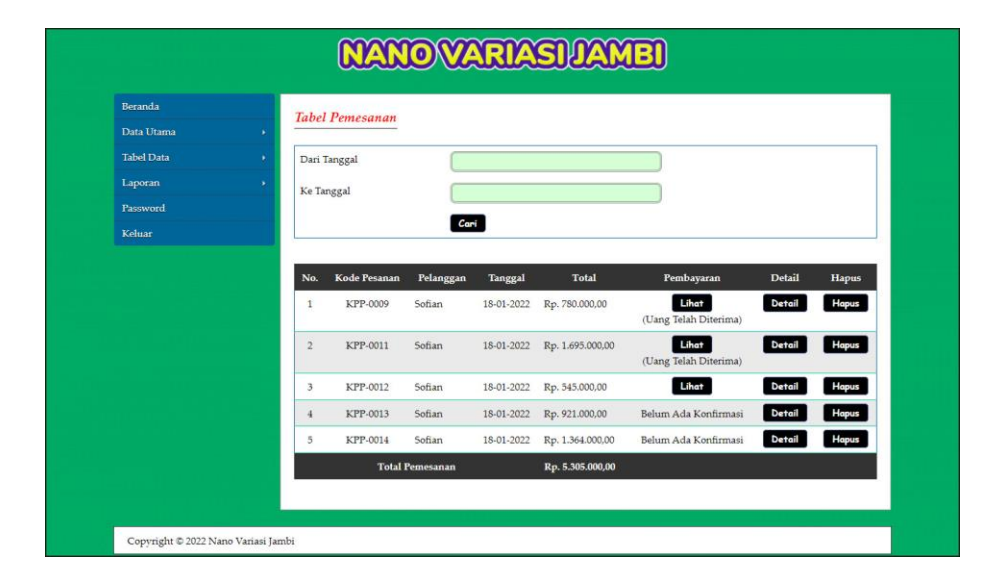

**Gambar 5.17 Halaman Tabel Pemesanan**

#### 18. Halaman Tabel Penjualan

Halaman tabel penjualan merupakan halaman yang menampilkan informasi penjualan yang telah terjadi dengan mengirimkan produk ke pelanggan dan terdapat *link* untuk melihat detail penjualan tersebut. Gambar 5.18 tabel penjualan merupakan hasil implementasi dari rancangan pada gambar 4.51.

| Beranda           |                |                                        |           |                        |                                       |                  |               |  |  |
|-------------------|----------------|----------------------------------------|-----------|------------------------|---------------------------------------|------------------|---------------|--|--|
| Data Utama        | ٠              | <b>Tabel Penjualan</b><br>Dari Tanggal |           |                        |                                       |                  |               |  |  |
| <b>Tabel Data</b> | ۸              |                                        |           |                        |                                       |                  |               |  |  |
| Laporan           | ٠              | Ke Tanggal                             |           |                        |                                       |                  |               |  |  |
| Password.         |                |                                        |           |                        |                                       |                  |               |  |  |
| Keluar            |                |                                        |           | Cari                   |                                       |                  |               |  |  |
|                   | No.            | <b>Kode Pesanan</b>                    | Pelanggan | <b>Tanggal</b>         | Pengirim                              | <b>Total</b>     | <b>Detail</b> |  |  |
|                   | $\mathbf{1}$   | KPP-0007<br>(Dikirim)                  | Sofian    | 18-01-2022             | JNE REG (Jambi - Jambi)               | Rp. 255.000,00   | Detail        |  |  |
|                   | $\overline{2}$ | <b>KPP-0008</b><br>(Dikirim)           | Sofian    | 18-01-2022             | TIKI ONS (Jambi - Jambi)              | Rp. 714.000,00   | Detail        |  |  |
|                   | $\overline{3}$ | KPP-0010<br>(Dikirim)                  | Sofian    | 18-01-2022             | JNE REG (Jambi - Jambi)               | Rp. 195.000,00   | Detail        |  |  |
|                   | $\frac{4}{3}$  | KPP-0006<br>(Dikirim)                  | Sofian    | 13-01-2022             | JNE REG (DKI Jakarta - Jakarta Pusat) | Rp. 201.000,00   | Detail        |  |  |
|                   | 5              | KPP-0005<br>(Dikirim)                  | Sofian    | 11-01-2022             | JNE REG (Jambi - Jambi)               | Rp. 370.000,00   | Detail        |  |  |
|                   |                |                                        |           | <b>Total Penjualan</b> |                                       | Rp. 1.735.000,00 |               |  |  |

**Gambar 5.18 Halaman Tabel Penjualan**

19. Halaman Admin Melihat Detail Pesanan

Halaman admin melihat detail pesanan merupakan halaman yang menampilkan detail pesanan pelanggan dan terdapat kolom admin untuk mengisi resi pengiriman produk kepada pelanggan. Gambar 5.19 admin melihat detail pesanan merupakan hasil implementasi dari rancangan pada gambar 4.52.

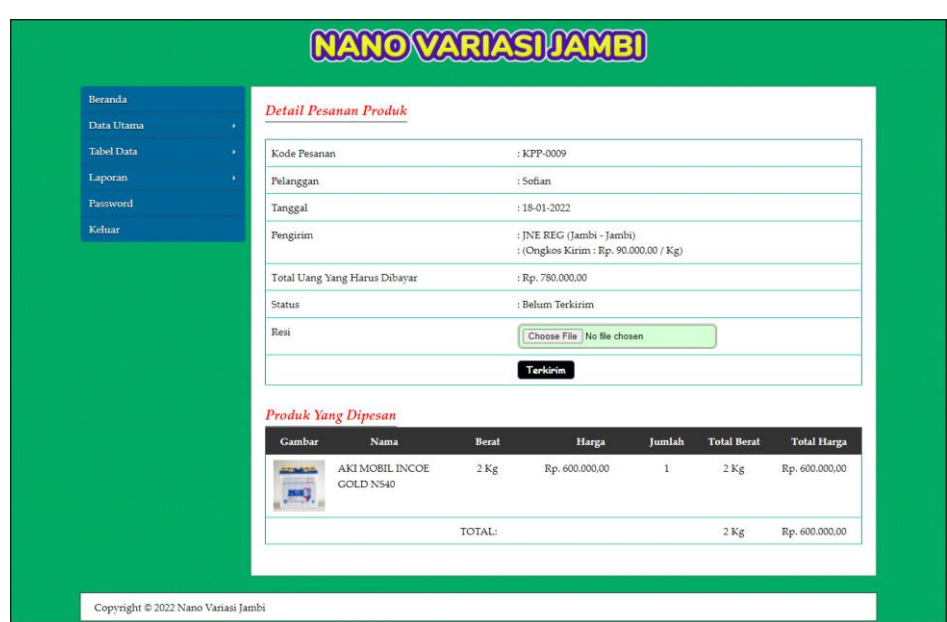

**Gambar 5.19 Halaman Admin Melihat Detail Pesanan**

#### **5.2 PENGUJIAN**

Pada tahap ini dilakukan pengujian menggunakan metode pengujian *white box* dimana penulis melakukan pengecekan kode-kode program PHP yang ada dan *black box* dimana penulis melakukan pengecekan hasil keluaran dari aplikasi dan apabila hasil keluar tidak sesuai atau terjadi kesalahan maka penulis melakukan perbaikan agar hasil keluar dari aplikasi sesuai dengan hasil yang diharapkan. Berikut ini tabel pengujian yang dilakukan, antara lain :

**Tabel 5.1 Tabel Pengujian Pendaftaran**

| No. | <b>Deskripsi</b>                 | <b>Prosedur</b><br>Pengujian                      | <b>Masukan</b>                                                                    | Keluaran yang<br><b>Diharapkan</b>                     | Hasil yang<br>didapat                                   | Kesimpulan |
|-----|----------------------------------|---------------------------------------------------|-----------------------------------------------------------------------------------|--------------------------------------------------------|---------------------------------------------------------|------------|
|     | Pengujian<br>pada<br>pendaftaran | Mengakses<br>website<br>Mengklik menu<br>register | Mengisi data:<br>Nama anda<br>Password<br>Email<br>Telepon / HP<br>Alamat lengkap | Pesan : "Anda<br>berhasil<br>melakukan<br>pendaftaran" | Pesan:<br>"Anda<br>berhasil<br>melakukan<br>pendaftaran | Baik       |

| Pengujian<br>pada<br>pendaftaran | Mengakses<br>website<br>Mengklik menu<br>register | Mengisi data:<br>- Nama anda<br>- Password<br>- Email<br>- Telepon / $HP$<br>- Alamat lengkap<br>Dan salah satu data<br>belum terisi | Pesan : "Anda<br>belum selesai<br>melengkapi<br>data" | Pesan :<br>"Anda<br>belum<br>selesai<br>melengkapi<br>data" | Handal |
|----------------------------------|---------------------------------------------------|----------------------------------------------------------------------------------------------------|-------------------------------------------------------|-------------------------------------------------------------|--------|
|                                  |                                                   |                                                                                                    |                                                       |                                                             |        |

**Tabel 5.2 Tabel Pengujian** *Login*

| No.          | <b>Deskripsi</b>        | <b>Prosedur</b><br>Pengujian                       | <b>Masukan</b>                                                                                       | Keluaran yang<br><b>Diharapkan</b>                | Hasil yang<br>didapat                            | Kesimpulan |
|--------------|-------------------------|----------------------------------------------------|----------------------------------------------------------------------------------------------------|---------------------------------------------------|--------------------------------------------------|------------|
| $\mathbf{1}$ | Pengujian<br>pada login | - Mengakses<br>website<br>- Mengklik<br>menu login | Mengisi data:<br>- Nama anda $=$<br>"nama<br>pelanggan"<br>- Password $=$<br>"password<br>pelanggan" | Menuju ke halaman<br>utama                        | Menuju ke<br>halaman<br>utama                    | Baik       |
| $2^{\circ}$  | Pengujian<br>pada login | - Mengakses<br>website<br>- Mengklik<br>menu login | Mengisi data:<br>- Nama anda $=$<br>"tes"<br>- Password $=$<br>"tes"                                 | Pesan:<br>Nama anda atau<br><i>password</i> salah | Pesan:<br>Nama anda<br>atau<br>password<br>salah | Baik       |

**Tabel 5.3 Tabel Pengujian Mengelola Data Pemesanan**

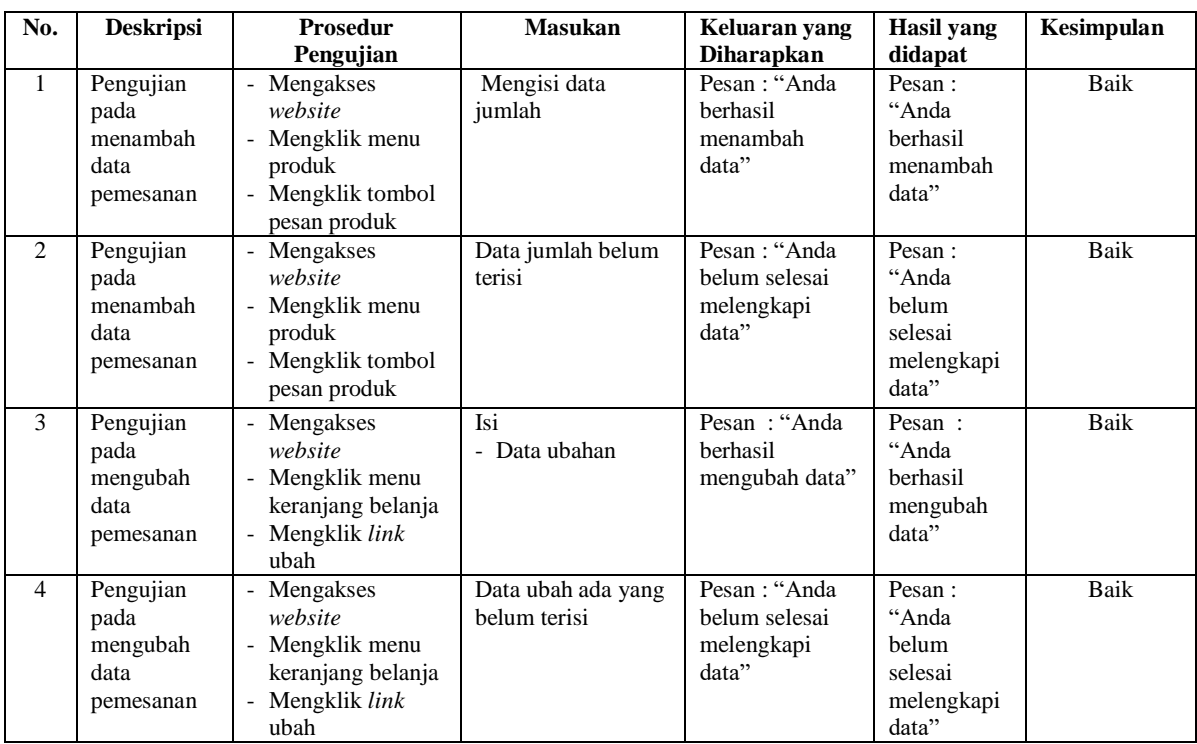

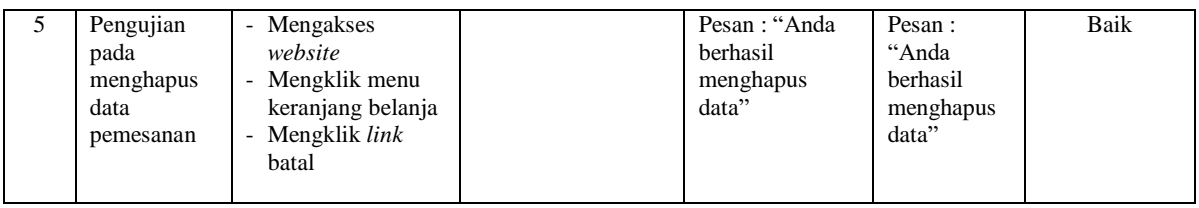

# **Tabel 5.4 Tabel Pengujian Mengisi dan Membalas Diskusi**

| No.            | <b>Deskripsi</b>                         | Prosedur<br>Pengujian                                                                                                    | <b>Masukan</b>                                                                          | Keluaran yang<br><b>Diharapkan</b>                   | Hasil vang<br>didapat                                      | Kesimpulan  |
|----------------|------------------------------------------|----------------------------------------------------------------------------------------------------|-----------------------------------------------------------------------------------------|------------------------------------------------------|------------------------------------------------------------|-------------|
| $\mathbf{1}$   | Pengujian<br>pada<br>mengisi<br>diskusi  | Mengakses<br>$\overline{\phantom{0}}$<br>website<br>- Mengklik menu<br>diskusi                                                                           | Mengisi data:<br>- Nama anda<br>- Judul<br>- Isi                                        | Pesan: "Anda<br>berhasil mengisi<br>data"            | Pesan:<br>"Anda<br>berhasil<br>mengisi data                | Baik        |
| $\overline{2}$ | Pengujian<br>pada<br>mengisi<br>diskusi  | Mengakses<br>website<br>- Mengklik menu<br>diskusi                                                                                                    | Mengisi data:<br>- Nama anda<br>- Judul<br>- Isi<br>Dan salah satu data<br>belum terisi | Pesan: "Anda<br>belum selesai<br>melengkapi<br>data" | Pesan:<br>"Anda<br>belum<br>selesai<br>melengkapi<br>data" | Baik        |
| 3              | Pengujian<br>pada<br>membalas<br>diskusi | Mengakses<br>website<br>- Mengklik menu<br>diskusi<br>- Mengklik link<br>melihat tabel<br>diskusi<br>- Mengklik link<br>baca diskusi                     | Mengisi data:<br>- Nama anda<br>- Balas                                                 | Pesan: "Anda<br>berhasil<br>mengubah data"           | Pesan:<br>"Anda<br>berhasil<br>mengubah<br>data"           | <b>Baik</b> |
| $\overline{4}$ | Pengujian<br>pada<br>membalas<br>diskusi | Mengakses<br>$\blacksquare$<br>website<br>- Mengklik menu<br>diskusi<br>- Mengklik link<br>- melihat tabel<br>diskusi<br>- Mengklik link<br>baca diskusi | Mengisi data:<br>Nama anda<br>- Balas<br>Dan salah satu data<br>belum terisi            | Pesan: "Anda<br>belum selesai<br>melengkapi<br>data" | Pesan:<br>"Anda<br>belum<br>selesai<br>melengkapi<br>data" | Baik        |

**Tabel 5.5 Tabel Pengujian Konfirmasi Pembayaran**

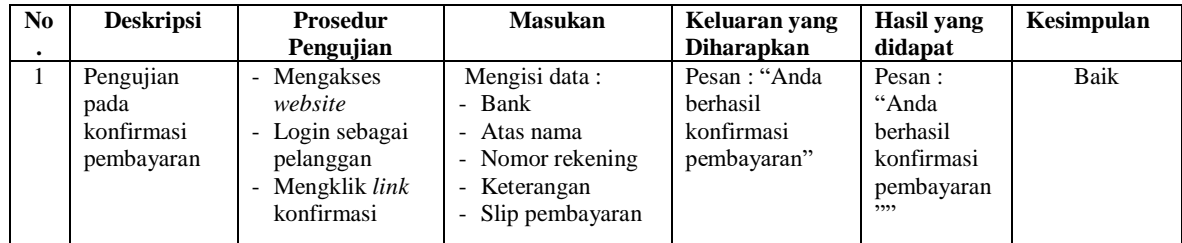

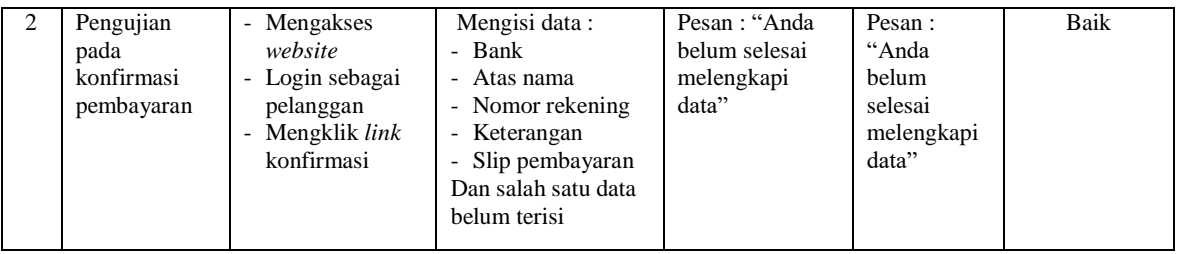

# **Tabel 5.6 Tabel Pengujian Mengelola Data Admin**

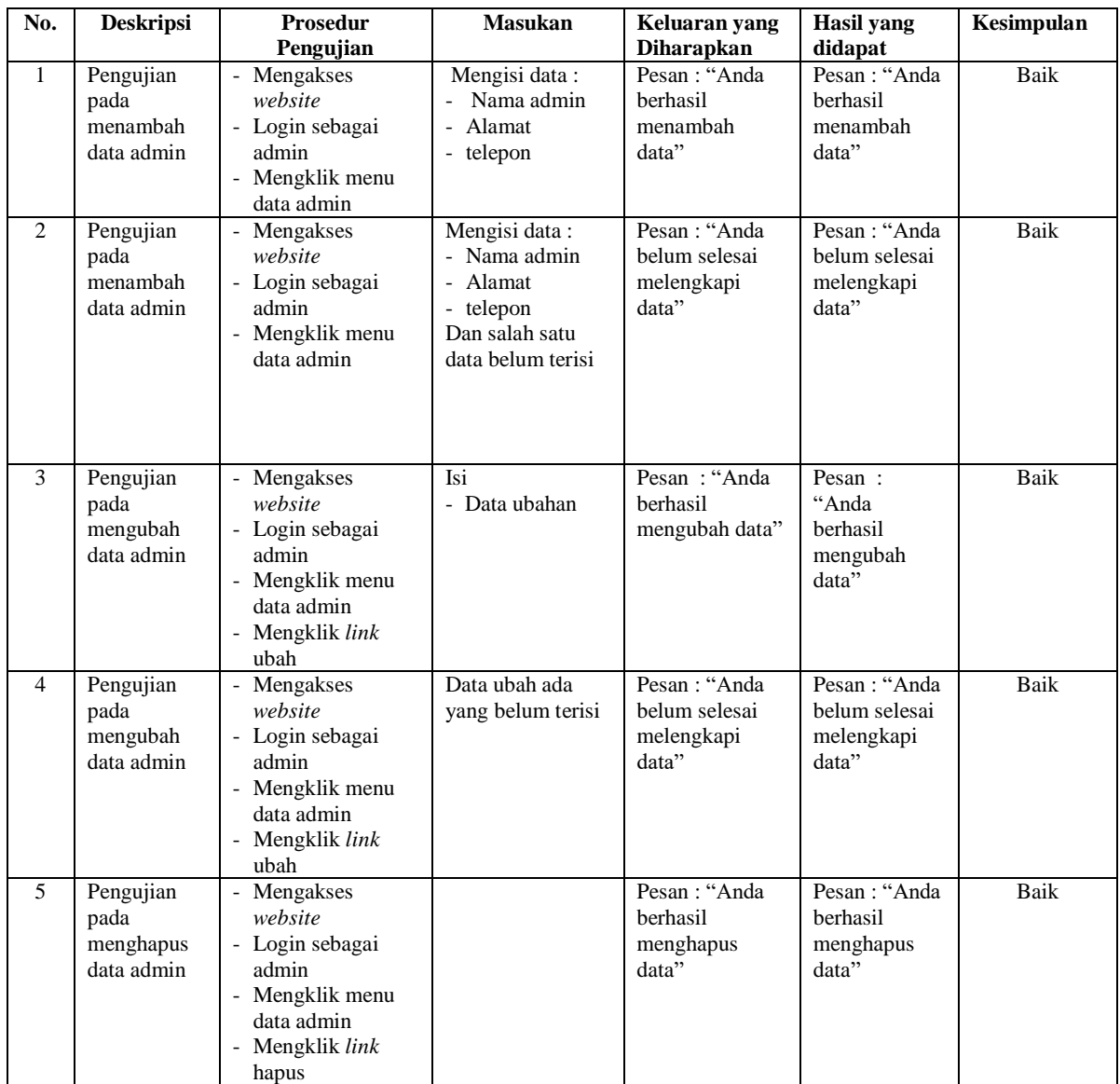

| No.          | <b>Deskripsi</b>                                | <b>Prosedur</b>                                                                                            | <b>Masukan</b>                   | Keluaran yang                                      | Hasil yang                                           | Kesimpulan |
|--------------|-------------------------------------------------|----------------------------------------------------------------------------------------------------|----------------------------------|----------------------------------------------------|------------------------------------------------------|------------|
|              |                                                 | Pengujian                                                                                                  |                                  | <b>Diharapkan</b>                                  | didapat                                              |            |
| $\mathbf{1}$ | Pengujian<br>pada<br>menambah<br>data kategori  | Mengakses<br>website<br>- Login sebagai<br>admin<br>Mengklik menu<br>data kategori                         | Mengisi data<br>nama kaegori     | Pesan : "Anda<br>berhasil<br>menambah data"        | Pesan: "Anda<br>berhasil<br>menambah<br>data"        | Baik       |
| 2            | Pengujian<br>pada<br>menambah<br>data kategori  | Mengakses<br>website<br>Login sebagai<br>admin<br>Mengklik menu<br>data kategori                           | Nama<br>kategori<br>belum terisi | Pesan : "Anda<br>belum selesai<br>melengkapi data" | Pesan: "Anda<br>belum selesai<br>melengkapi<br>data" | Baik       |
| 3            | Pengujian<br>pada<br>menghapus<br>data kategori | Mengakses<br>website<br>Login sebagai<br>admin<br>Mengklik menu<br>data kategori<br>Mengklik link<br>hapus |                                  | Pesan : "Anda<br>berhasil<br>menghapus data"       | Pesan: "Anda<br>berhasil<br>menghapus<br>data"       | Baik       |

**Tabel 5.7 Tabel Pengujian Mengelola Data Kategori**

# **Tabel 5.8 Tabel Pengujian Mengelola Data Produk**

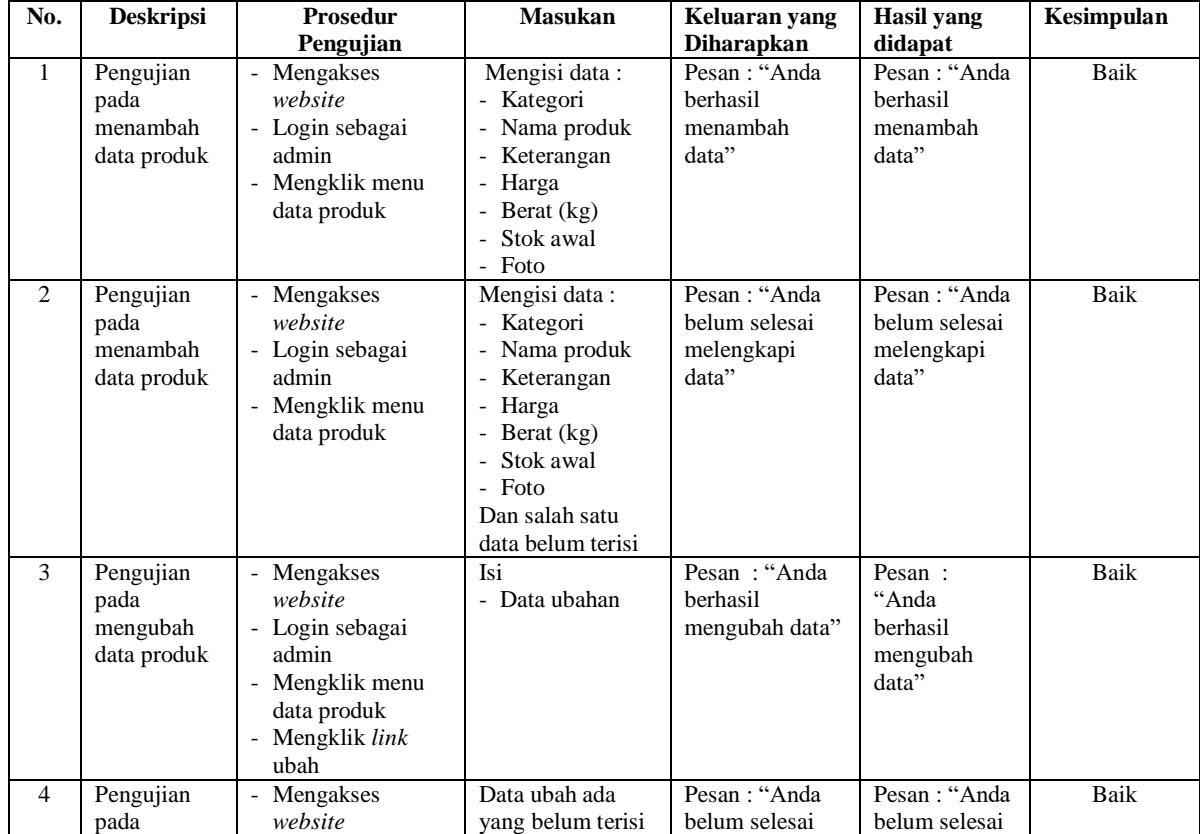

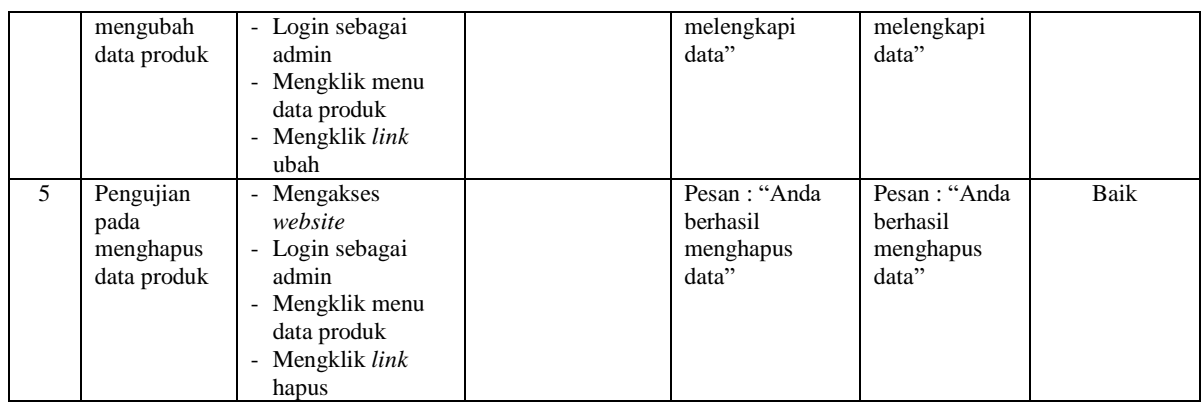

# **Tabel 5.9 Tabel Pengujian Mengelola Data Pengirim**

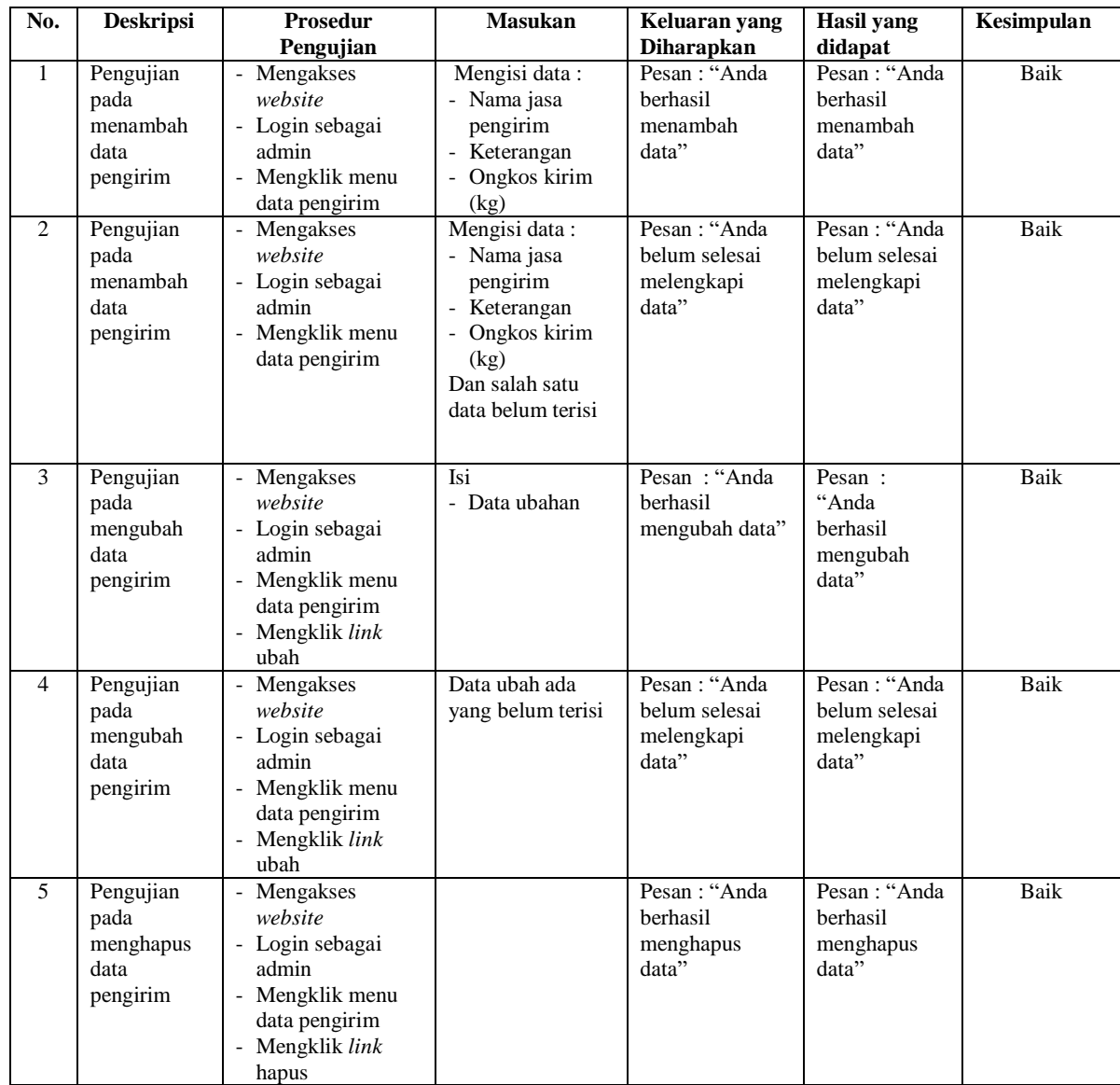

| No.                         | <b>Deskripsi</b>                                | <b>Prosedur</b>                                                                                                    | <b>Masukan</b>            | Keluaran yang                                            | Hasil yang                                              | Kesimpulan |
|-----------------------------|-------------------------------------------------|----------------------------------------------------------------------------------------------------|---------------------------|----------------------------------------------------------|---------------------------------------------------------|------------|
|                             |                                                 | Pengujian                                                                                                    |                           | <b>Diharapkan</b>                                        | didapat                                                 |            |
| $\mathbf{1}$                | Pengujian<br>pada<br>mengisi resi<br>pengiriman | Mengakses<br>$\overline{\phantom{a}}$<br>website<br>- Login sebagai<br>admin<br>- Mengklik menu<br>tabel pemesanan<br>- Mengklik link<br>detail | Mengisi data resi         | Pesan : "Anda<br>berhasil mengisi<br>resi<br>pengiriman" | Pesan: "Anda<br>berhasil<br>mengisi resi<br>pengiriman" | Baik       |
| $\mathcal{D}_{\mathcal{L}}$ | Pengujian<br>pada<br>mengisi resi<br>pengiriman | - Mengakses<br>website<br>- Login sebagai<br>admin<br>- Mengklik menu<br>tabel pemesanan<br>- Mengklik <i>link</i><br>detail                    | Data resi belum<br>terisi | Pesan : "Anda<br>belum selesai<br>melengkapi<br>data"    | Pesan : "Anda<br>belum selesai<br>melengkapi<br>data"   | Baik       |

**Tabel 5.10 Tabel Pengujian Mengisi Resi Pengiriman**

#### **5.3 ANALISIS HASIL YANG DICAPAI OLEH SISTEM**

Analisis hasil yang dicapai oleh sistem *e-commerce* pada Nano Variasi Jambi berbasis *web* yang telah dibangun, sebagai berikut :

- 1. Sistem memberikan kemudahan pelanggan dalam membeli produk karena pelanggan tinggal memesan, mengkonfirmasi pembayaran dan menentukan jasa pengiriman produk melalui *website* secara *online* tanpa harus datang ke tempat secara langsung.
- 2. Sistem juga memberikan kemudahan bagi Nano Variasi Jambi dalam menawarkan produk secara detail sehingga informasi yang diberikan menjadi lengkap dan dapat diperbahuri secara langsung melalui admin.

Adapun kelebihan dari sistem baru ini adalah sebagai berikut :

1. Sistem dapat melakukan pengolahan data yang berhubungan dengan penjualan *online* seperti data produk, data pelanggan, data pemesanan dan penjualan, data pengiriman barang dan data pembayaran dengan cara dapat ditambah, diubah, dan dihapus secara terkomputerisasi sesuai dengan kebutuhannya

- 2. Sistem dapat memberikan informasi yang jelas mengenai produk yang ditawarkan serta cara pemesanan yang dilakukan dalam *website*
- 3. Sistem juga dapat memberikan kenyamanan bagi pelanggan dalam memesan produk, mengatur atau memilih pengiriman barang, dan mengkonfirmasi pembayaran.

Dan kekurangan dari sistem baru ini adalah sebagai berikut :

- 1. Belum adanya sistem yang dapat mengatur diskon produk untuk event ataupun acara pada perusahaaan
- 2. Belum terdapatnya pengaturan untuk keamanan transaksi penjualan sehingga pelanggan lebih merasa aman untuk transaksi pembayaran.